## **1 Compartición de recursos por NFS nun dominio con LDAP**

• Nesta sección veremos a configuración necesaria para compartir por NFS para os clientes Linux as carpetas persoais dos usuarios do dominio e comúns.

## **1.1 Compartir as carpetas por NFS**

Ruta:

Add extra Ruta

**Todos los directorios:** 

Cancelar

Comentario:

Solo Lectura:

OK

/mnt/datos/usuarios

usuarios

¢

d

Modo Avanzado

rz

• En primeiro lugar, compartimos en FreeNAS as carpetas por NFS.

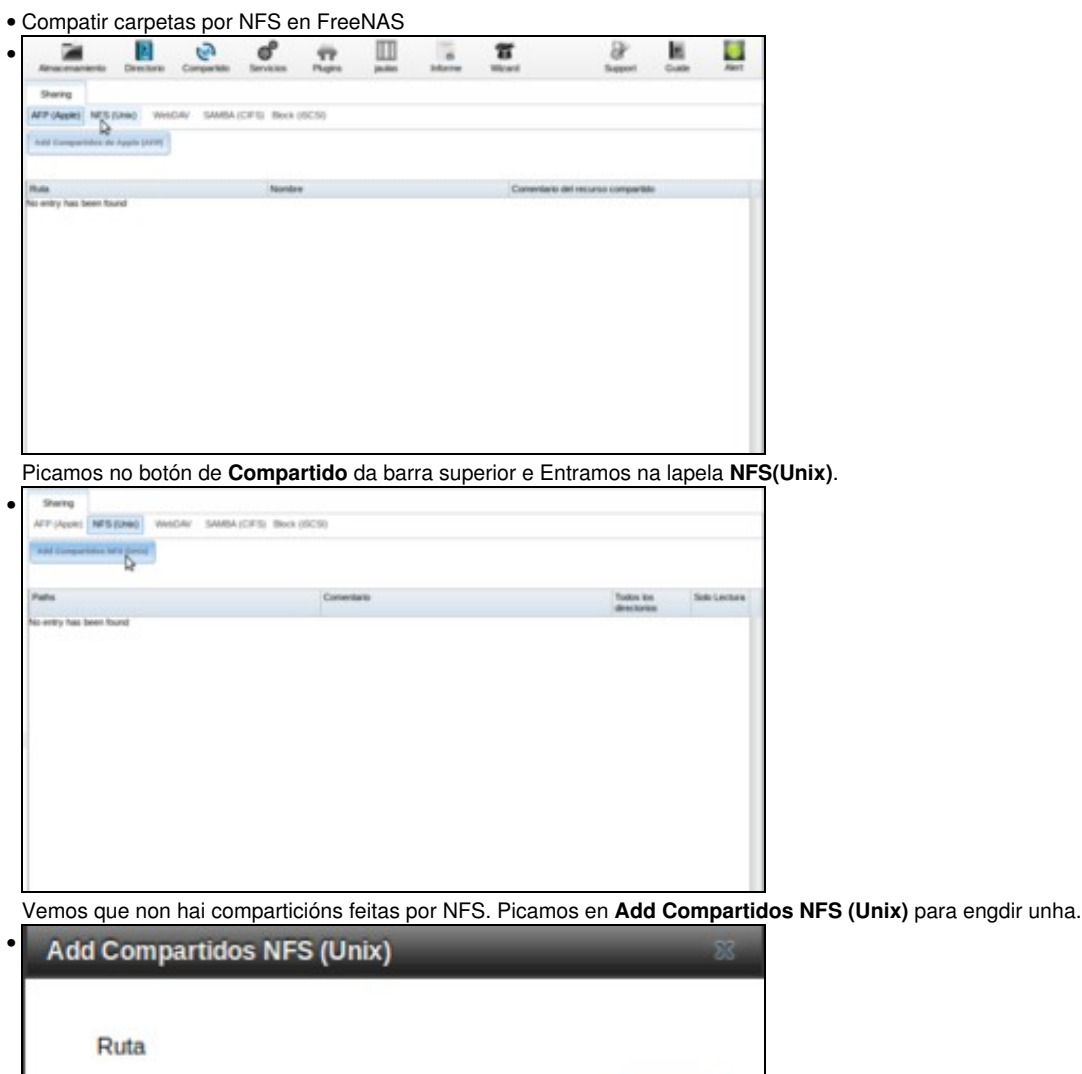

Introducimos un comentario para a compartición e ruta da carpeta a compartir: **/mnt/datos/usuarios**. En lugar de aceptar, imos picar no **Modo Avanzado** para cambiar unha opción máis.

Browse

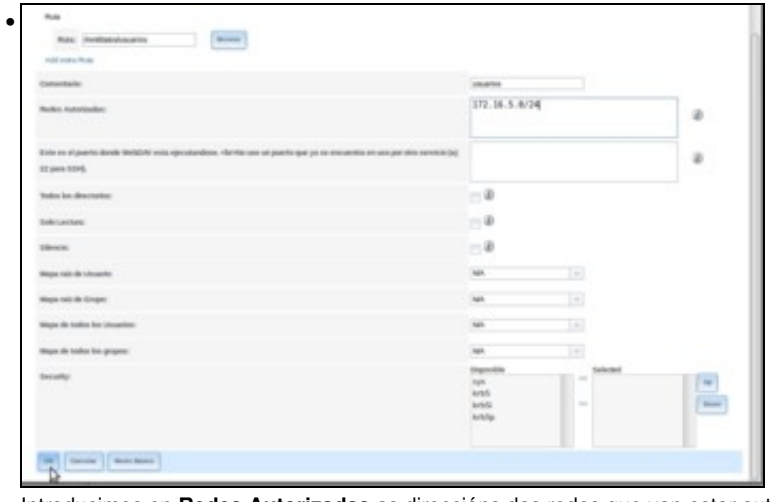

Introducimos en **Redes Autorizadas** as direccións das redes que van estar autorizadas a acceder á carpeta compartida, que será a nosa rede local: *172.16.5.0/24*.

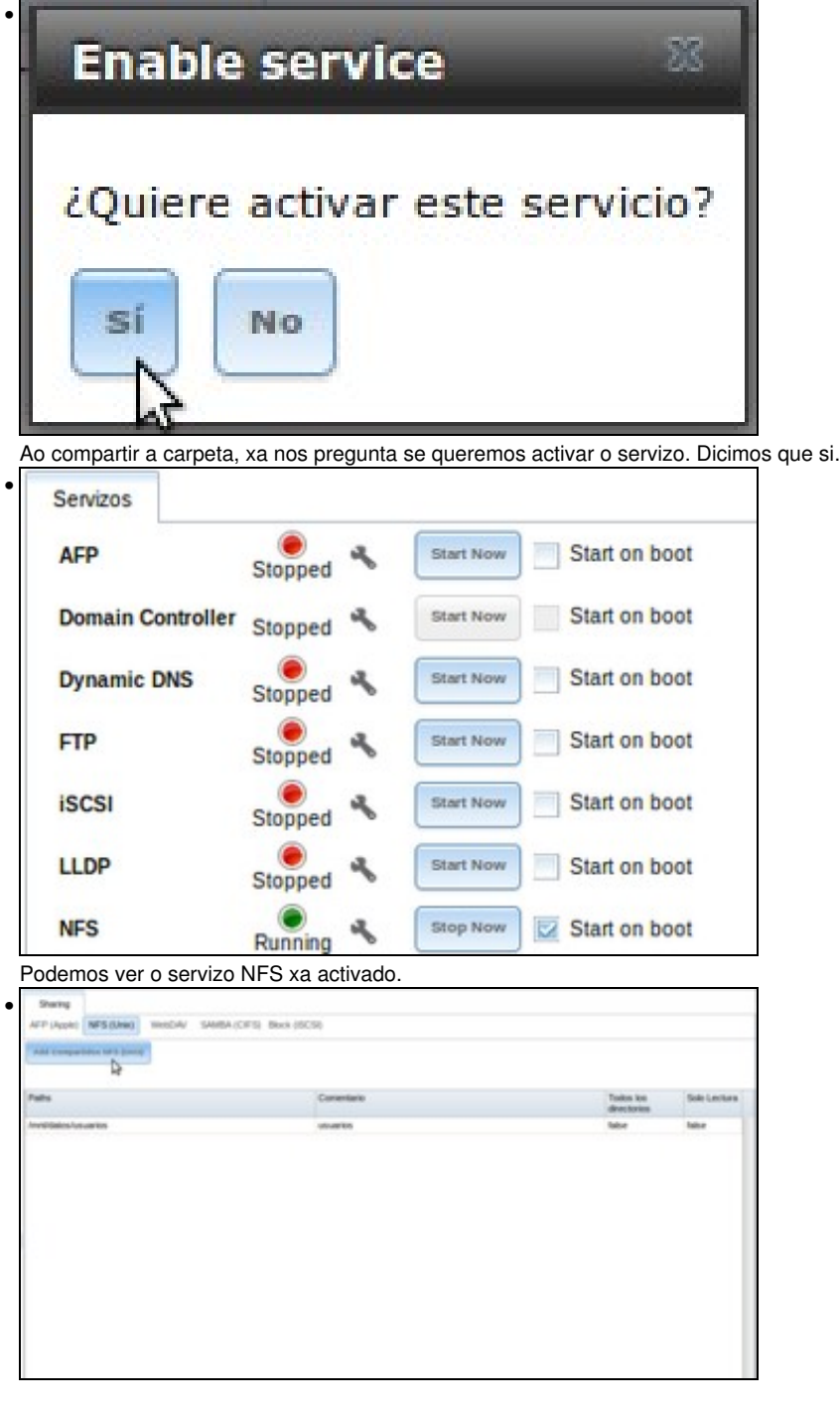

Volvemos ás comparticións NFS para compartir a carpeta *comun*.

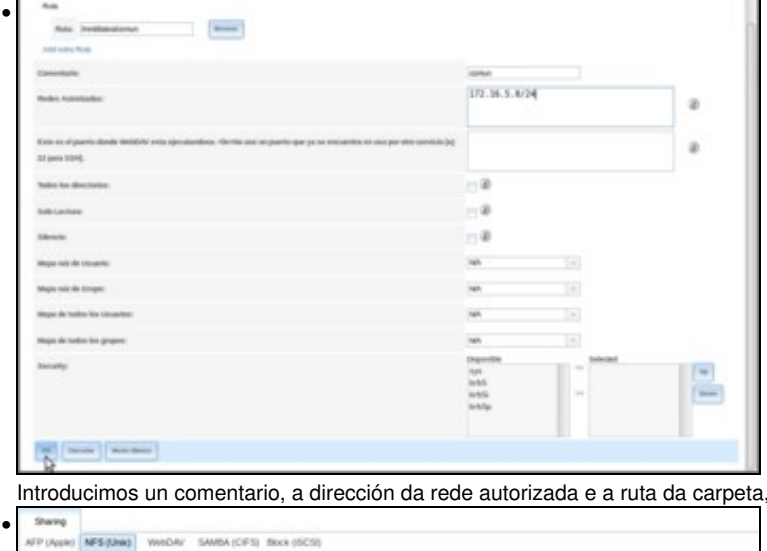

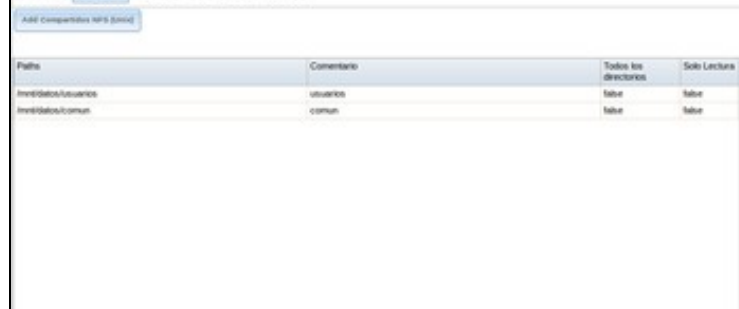

Vista das dúas carpetas compartidas.

## **1.2 Configurar os equipos cliente para acceder ás carpetas almacenadas en FreeNAS**

- Agora só nos queda cambiar a configuración dos clientes Linux para que utilicen esas carpetas compartidas.
- En *uclient01* editamos o ficheiro **/etc/fstab** para modificar as liñas que montan as carpetas */home/iescalquera* e */media/comun* (Podemos poñer a dirección IP do equipo *nas00* ou o nome de DNS se o damos de alta na zona *iescalquera.local*):

que neste caso será /mnt/datos/comun.

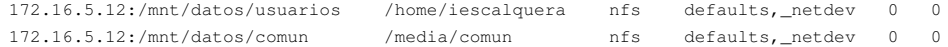

• Desmontamos as dúas carpetas e volvémolas a montar coa información do ficheiro */etc/fstab*:

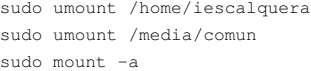

- Iniciamos sesión en *uclient01* co usuario *sol*.
- Acceder dende Linux a carpetas en NAS

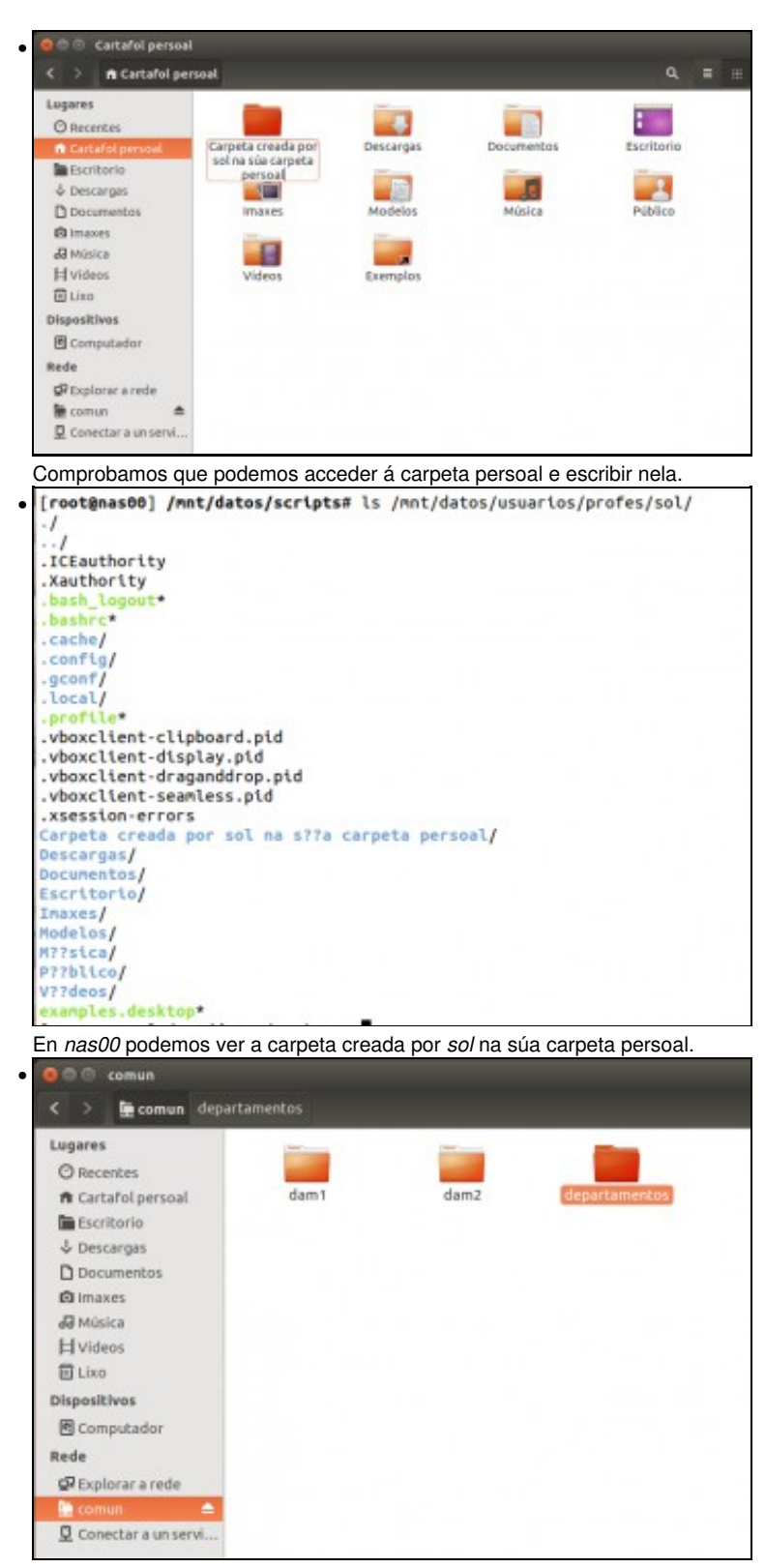

*sol* tamén pode acceder ao contido de *comun*.

-- [Antonio de Andrés Lema](https://manuais.iessanclemente.net/index.php/Usuario:Antonio) e [Carlos Carrión Álvarez](https://manuais.iessanclemente.net/index.php/Usuario:Carrion)